# **Inclusive Grand Rounds**

### **Adding pronouns to your name on Zoom:**

If you would like to include pronouns when joining Grand Rounds, here are two options.

#### 1. At registration.

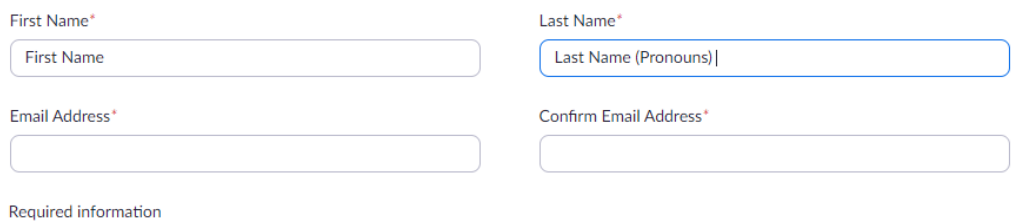

Information you provide when registering will be shared with the account owner and host and can be used and shared by them in accordance with their Terms and Privacy Policy.

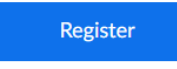

- Include your pronouns behind your last name during registration. See above example.
- 2. Within the session.

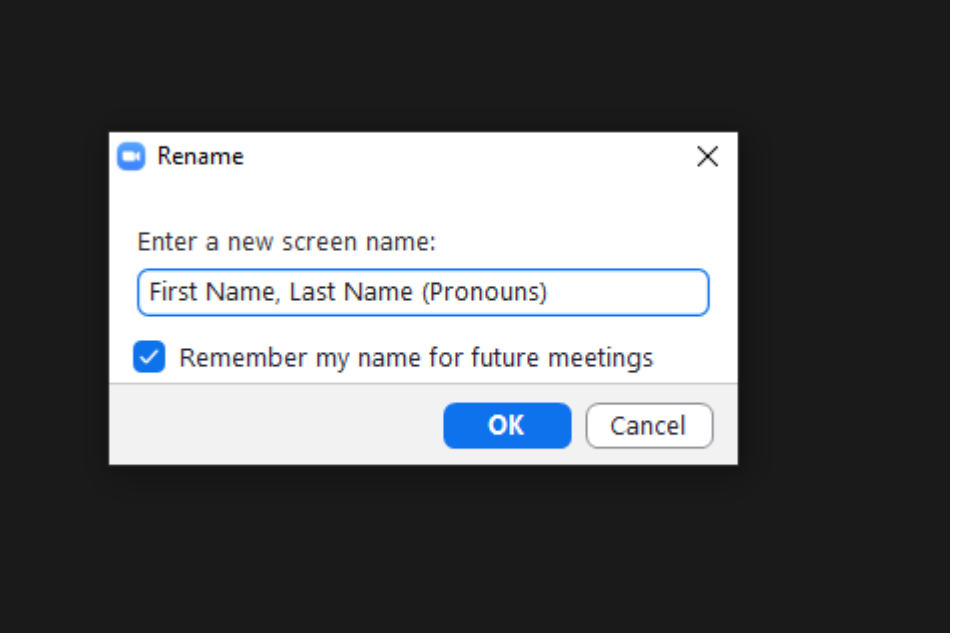

- Click on "Participants" at the bottom of your Zoom screen.
- Participants' window will open to the right of your screen.
- Select your name.
- "More" option will display to the right of your name.
- Click on "More" and then "Rename".

## **Inclusive Grand Rounds**

### **Live Transcript:**

If you would like to enable subtitles during the Grand Rounds presentation, please do the following.

 $cc$ 

- 1. Within your Zoom session, click on Live Transcript at the bottom of your screen.
- 2. Menu will open, select "Show Subtitle".

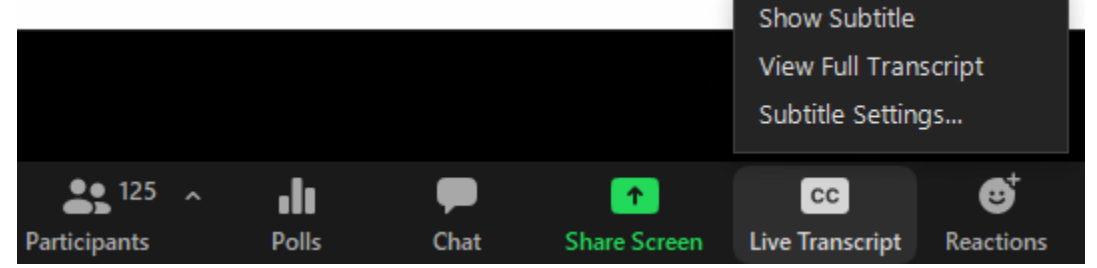

3. To adjust caption size, click on "Subtitle Settings…".

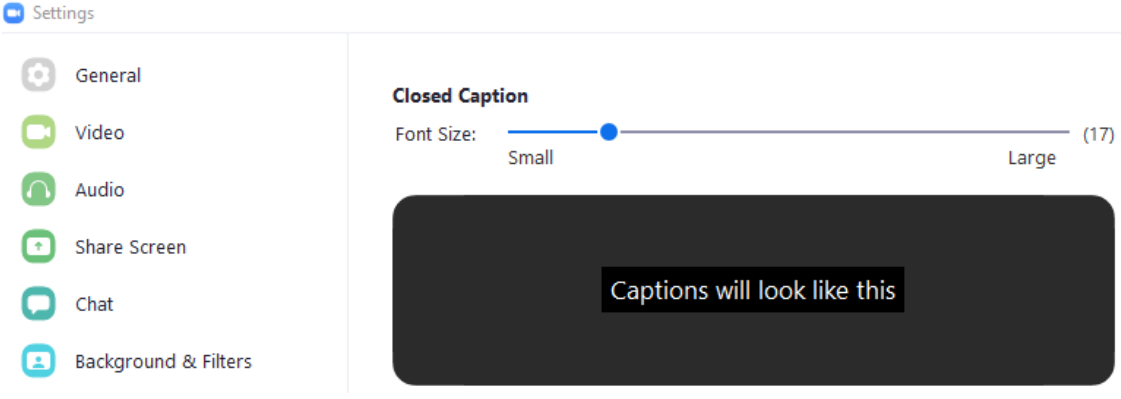